## **▣ ADF 확대 복사시 화상 잘림 해결 사례**

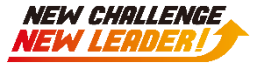

## **▶ 모델**

## **- IR ADV 85's**

- **▶ 증상**
	- **- ADF 확대 복사시 화상 잘림**

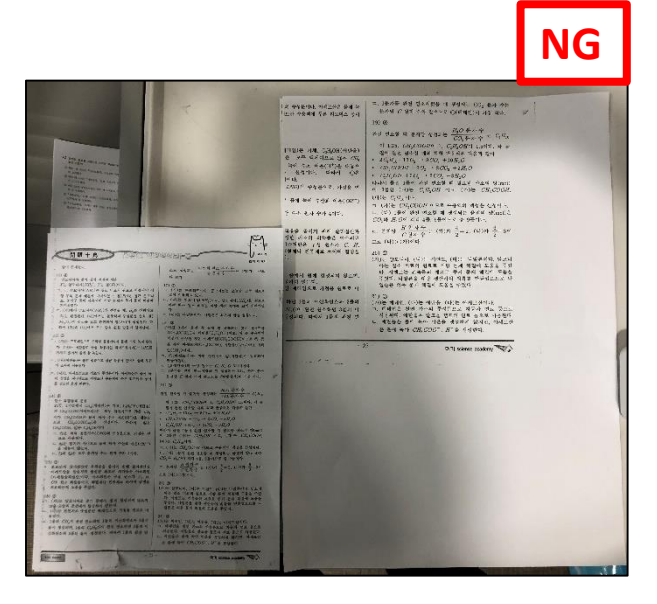

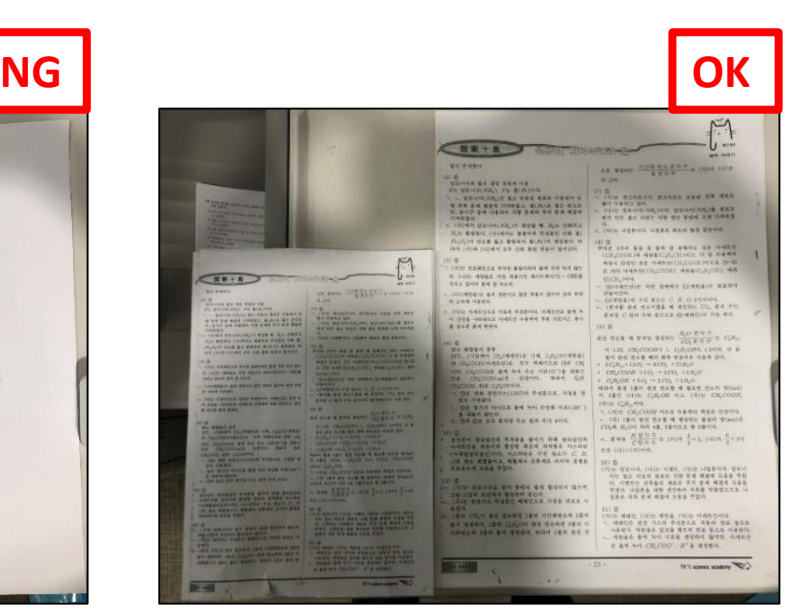

## **▶ 해결**

**서비스 모드 실행 (트레이 폭 재조정) FEEDER > FUNCTION > TRY-A4, TRY-A5R, TRY-LTR, TRY-LTRR (실행 전 트레이 폭을 해당 사이즈로 맞추고 'OK' 선택)**